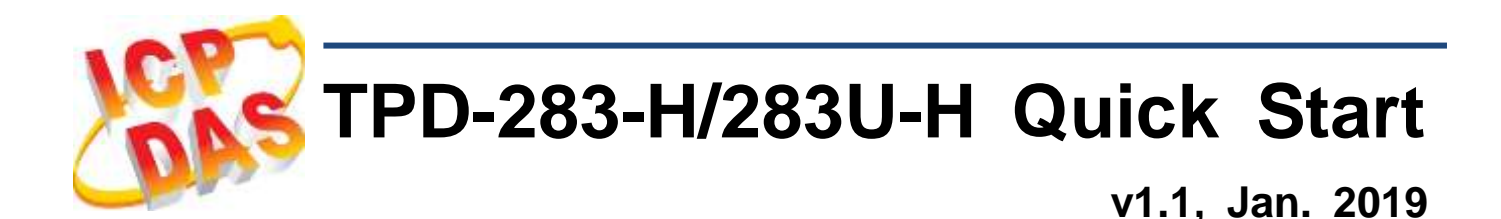

## **What's in the box?**

Thanks for buying ICPDAS TPD 2.8 inch H series device. This shipping package contains the following items:

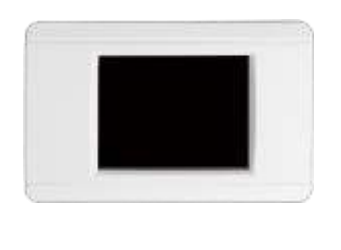

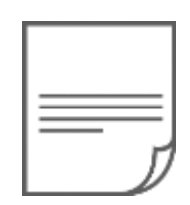

 $TPD-283-H/283U-H x 1$  Quick Start x 1 (This Document)

## **Related Information**

If you are new to TPD-283-H/283U-H, please read the **"Chapter 3. Getting Started" of the TouchPAD Hardware User Manual** for detailed information about install the free development tool – HMIWorks and how to create your first project.

- Documents, such as the User Manuals, the API References, etc.:<http://ftp.icpdas.com/pub/cd/touchpad/document/>
- Free Development Software, HMIWorks v2.10.10 or above: <http://ftp.icpdas.com/pub/cd/touchpad/setup/>

If you have any questions, please feel free to contact us via email.

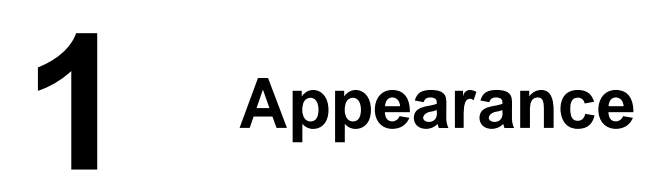

## **Front View**

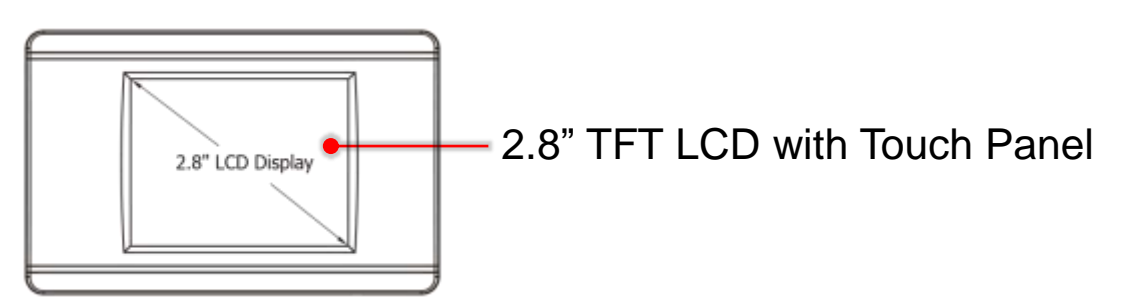

## **TPD-283U-H Rear View TPD-283-H Rear View**

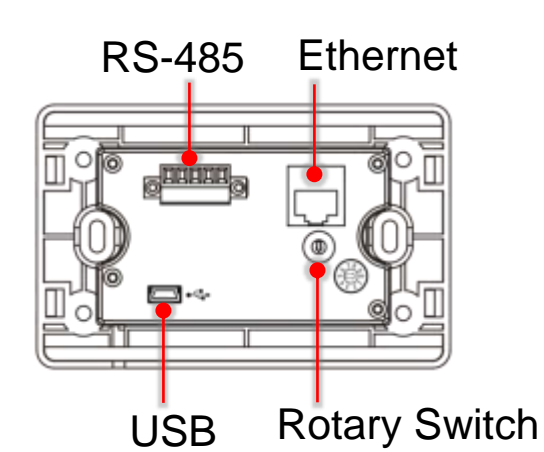

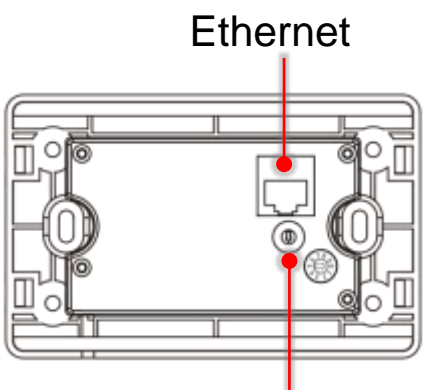

Rotary Switch

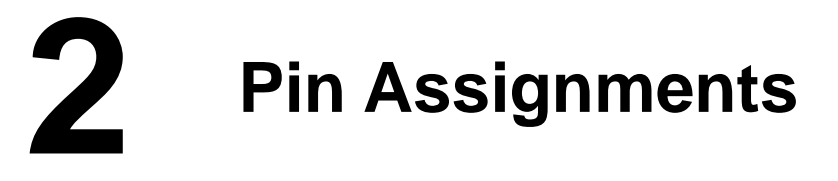

## **On the back of the TPD-283U-H**

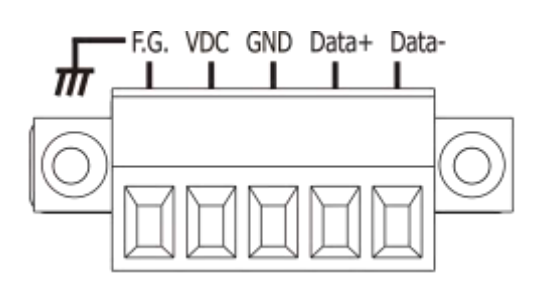

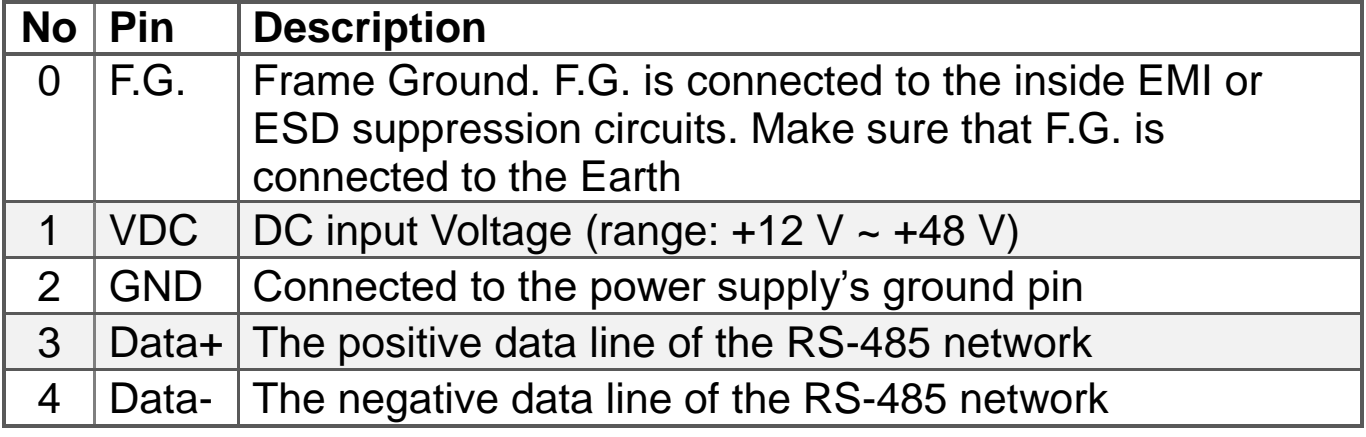

Technical support: [service@icpdas.com](mailto:service@icpdas.com) P2

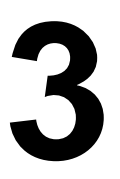

## **The definition of the rotary switch (TPD-283-H):**

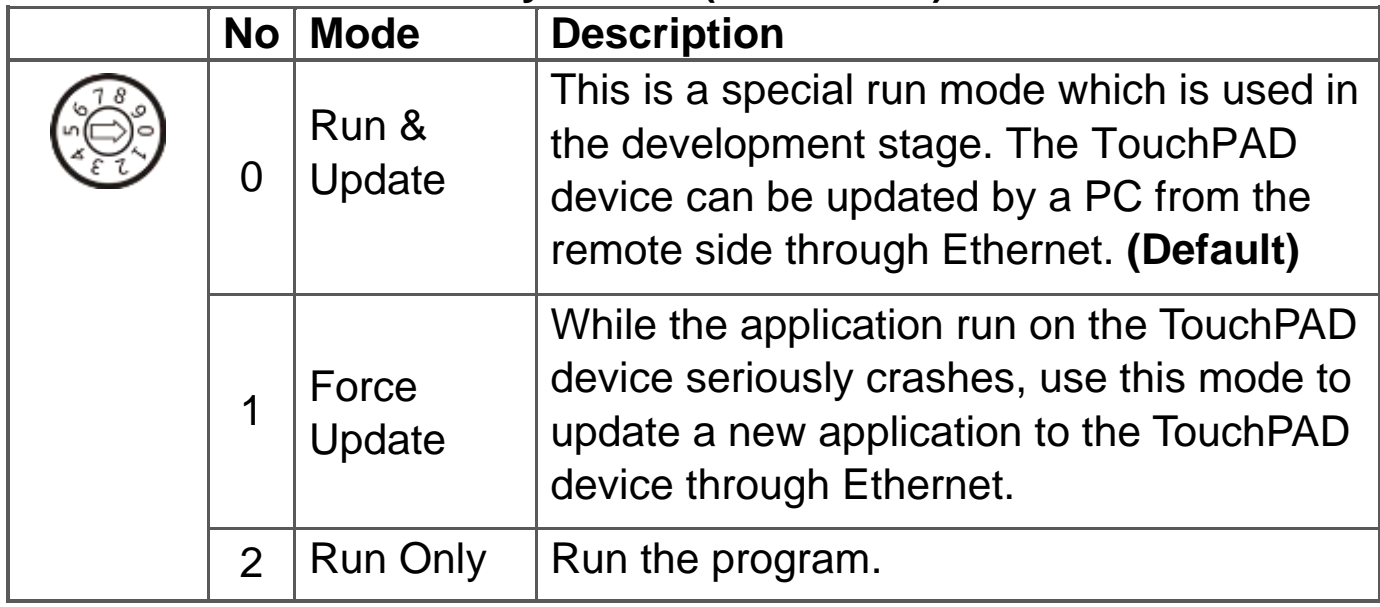

### **The definition of the rotary switch (TPD-283U-H):**

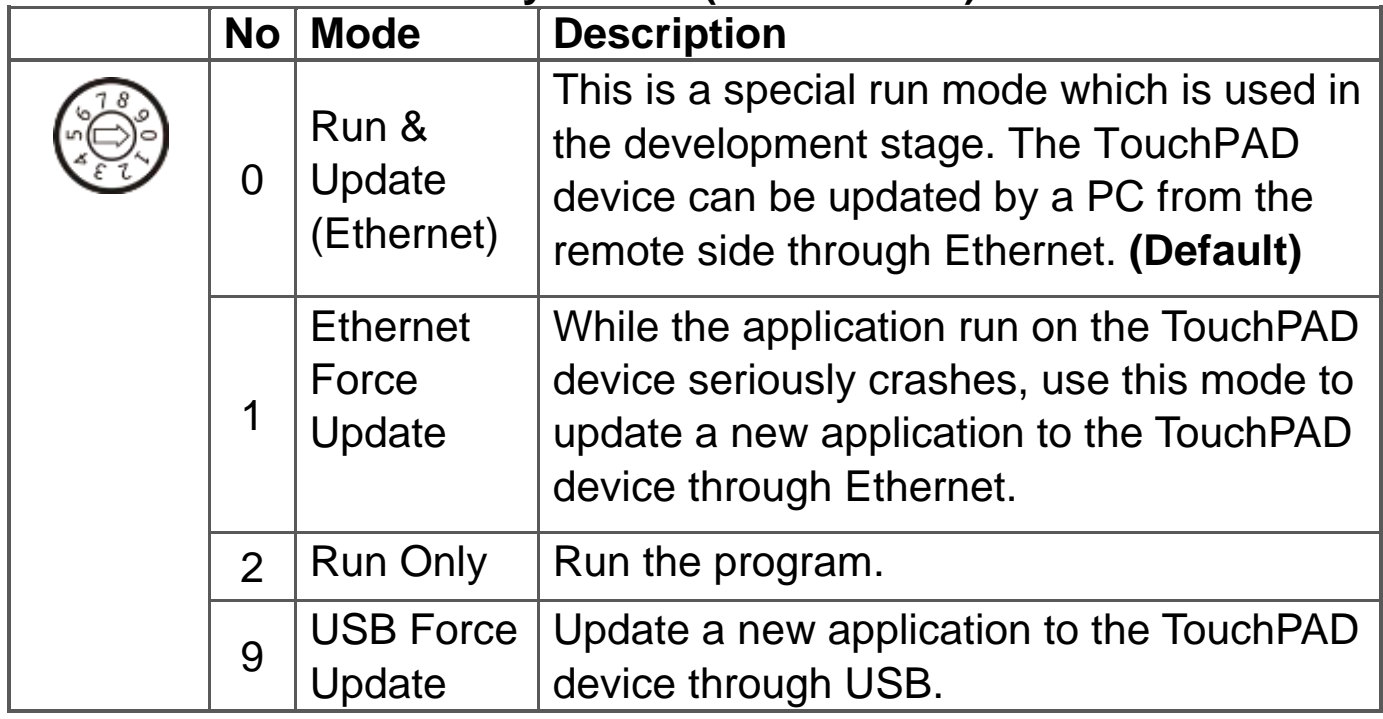

#### **Network Default Settings**

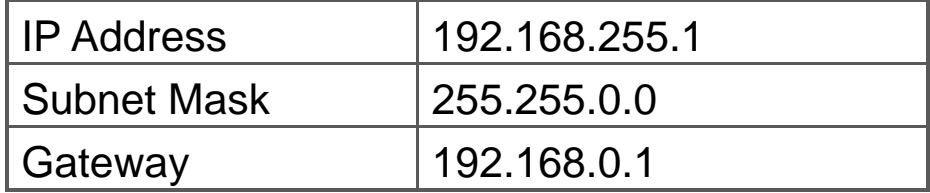

# **4 First Use of the TPD 2.8" H Series**

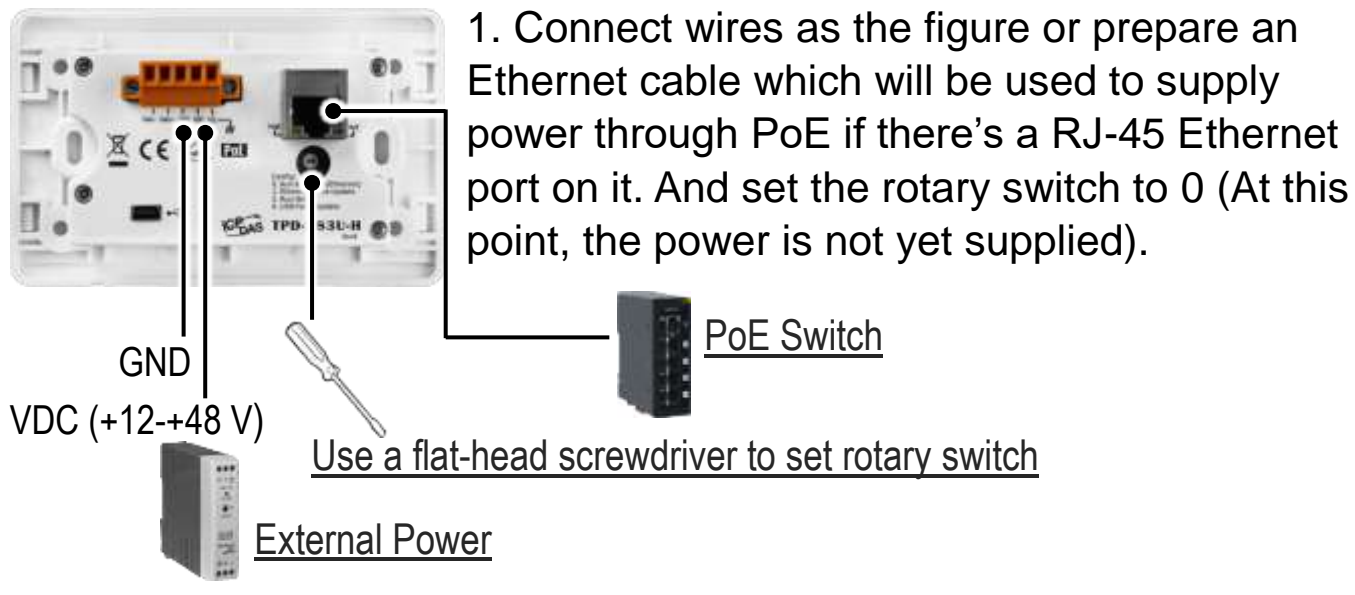

2. Supply power to the TPD-283-H/283U-H, wait for several seconds and then you can see the default program run on it.

3. Try to touch on the icons on the bottom-right corner of the screen of the TPD-283-H/283U-H and you can find that TPD-283-H/283U-H switches to the setting pages.

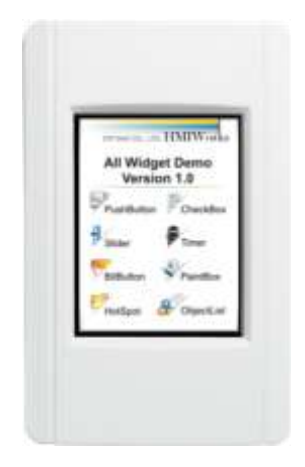

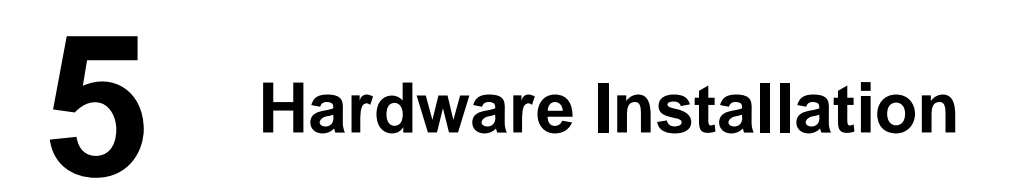

External Wall Box, EWB-T28 (optional) Outlet Box, OB120 (optional)

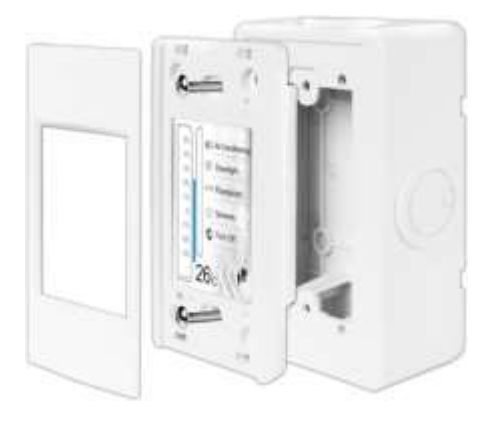

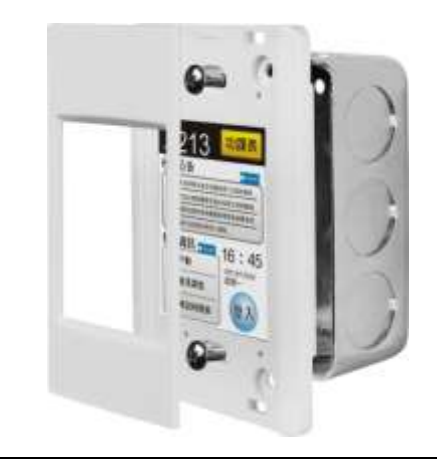

Technical support: [service@icpdas.com](mailto:service@icpdas.com) example and part of the P4

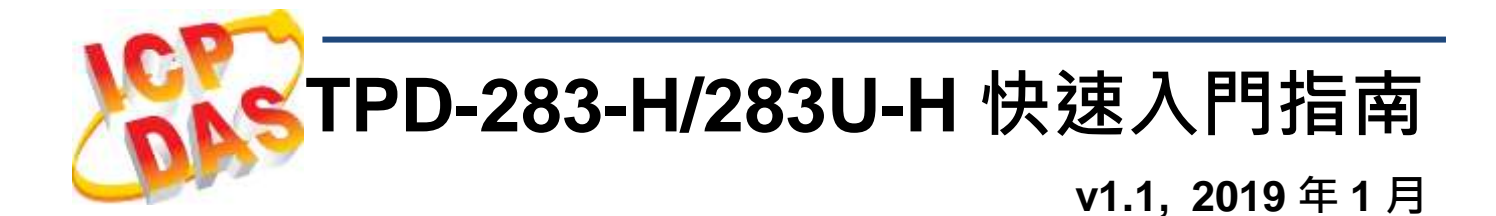

## 檢查配件

感謝您購買泓格的 TPD 2.8 吋 H 系列產品。產品包裝內應包含下列配 件:

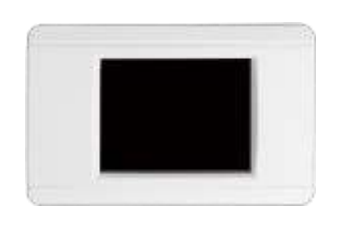

TPD-283-H/283U-H x 1 產品須知 x 1 (本文件)

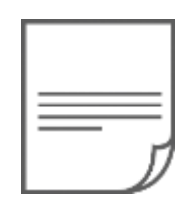

## 參考資訊

如果您是第一次使用 TPD-283-H/283U-H,請參閱 **TouchPAD** 硬體 使用手冊的 **"**第 **3** 章 啟動 **TouchPAD"** 來了解如何安裝免費的開發 軟體 HMIWorks 並建立第一個專案以及更多詳細的相關資訊。

- 相關文件,如使用手冊、應用程式介面指南(API Reference) 等: <http://ftp.icpdas.com/pub/cd/touchpad/document/>
- 免費開發軟體,HMIWorks 版本 2.10.10 或以上版本: <http://ftp.icpdas.com/pub/cd/touchpad/setup/>

如有任何問題歡迎使用 E-mail 聯繫我們,我們將會為您提供完善的咨 詢服務。

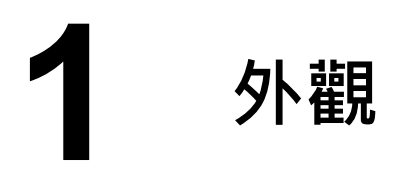

## 前配置圖

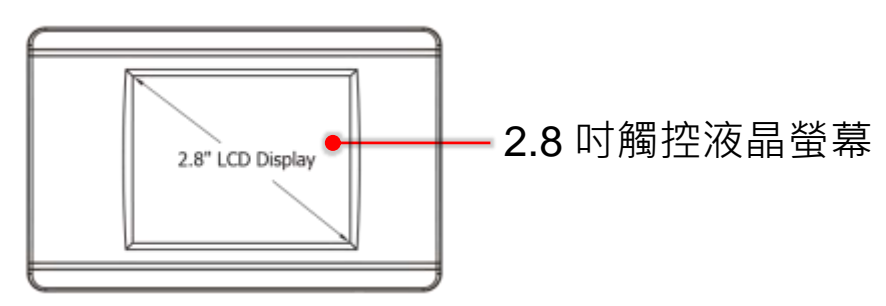

## **TPD-283U-H** 後配置圖 **TPD-283-H** 後配置圖

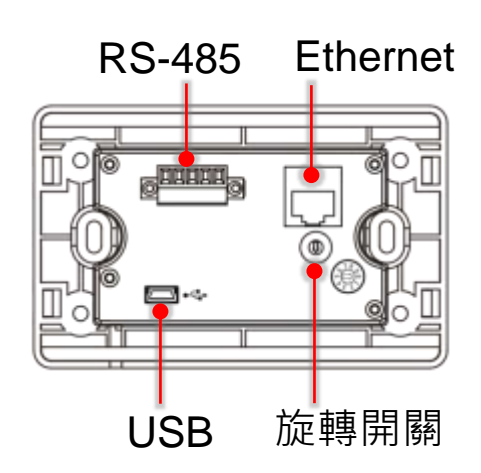

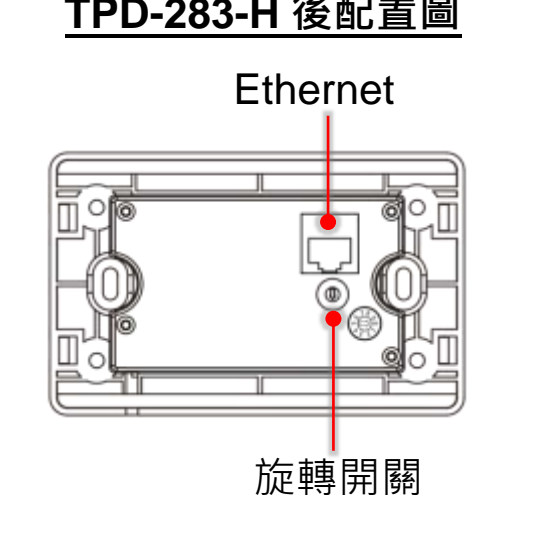

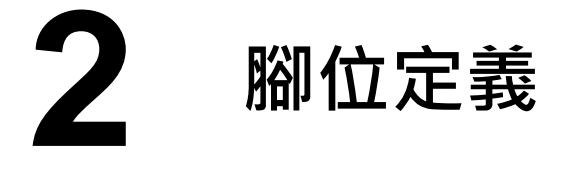

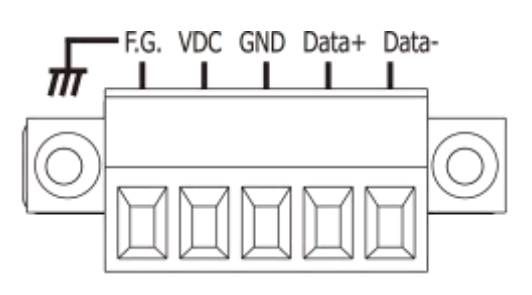

在 **TPD-283U-H** 的背面可見到如右圖樣

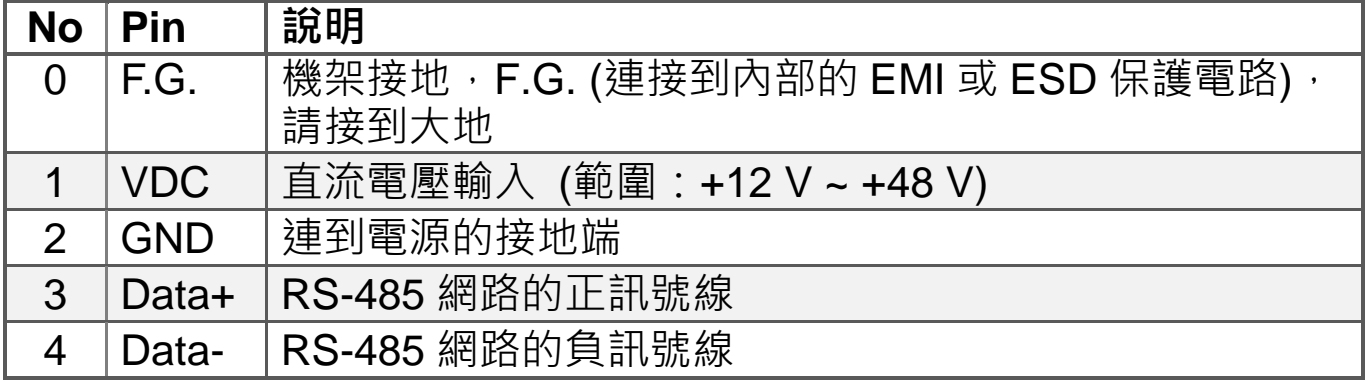

Technical support: [service@icpdas.com](mailto:service@icpdas.com) P6

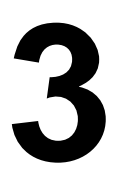

**3** 旋轉開關及出廠預設值

## **TPD-283-H** 旋轉開關的配置模式定義**:**

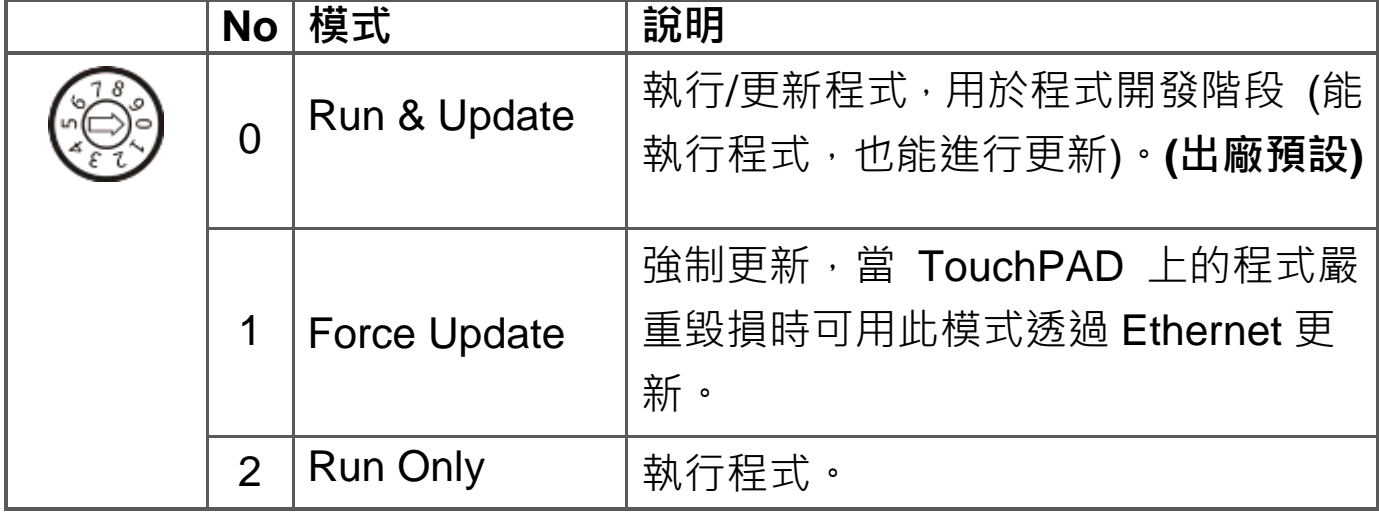

### **TPD-283U-H** 旋轉開關的配置模式定義**:**

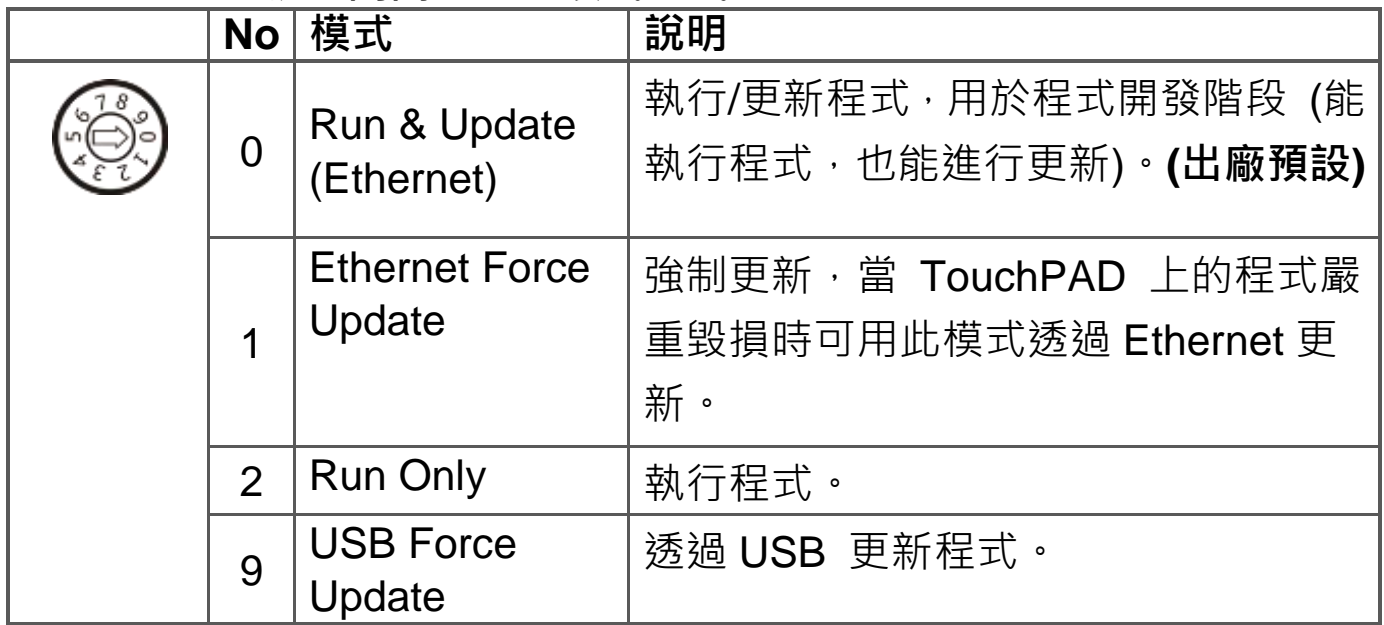

#### 網路設定出廠預設如下表**:**

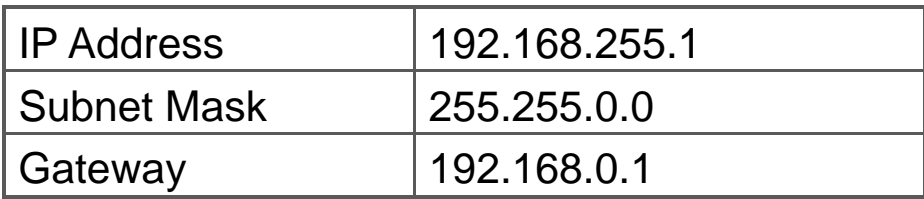

## 第一次使用 TPD 2.8" H 系列

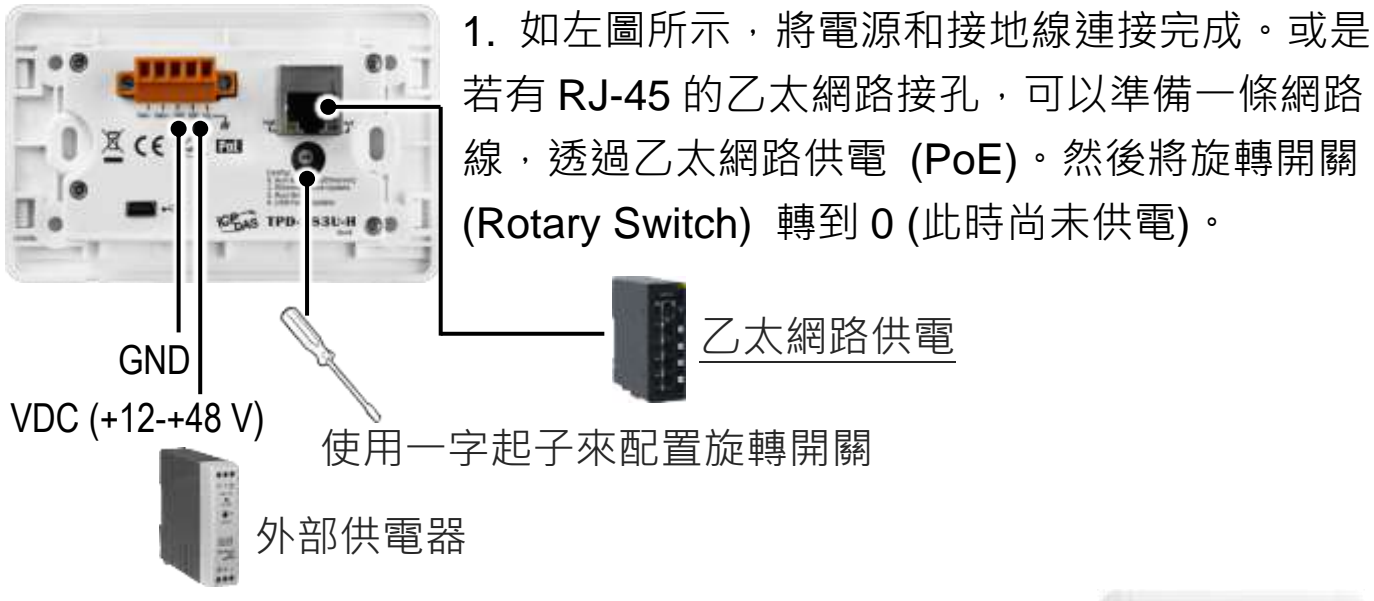

2. 開始供電給 TPD-283-H/283U-H, 等待約數秒的開機 時間,接著可以看到 TPD-283-H/283U-H 執行出貨預附 的程式如右圖所示。

3. 試著按一下 TPD-283-H/283U-H 螢慕上面的圖示, TPD-283-H/283U-H 會切到其他的頁面。

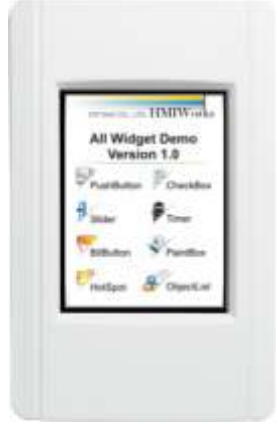

## **5** 硬體安裝

安裝於專用明盒 EWB-T28(選購) 安裝於專用暗盒 OB120 (選購)

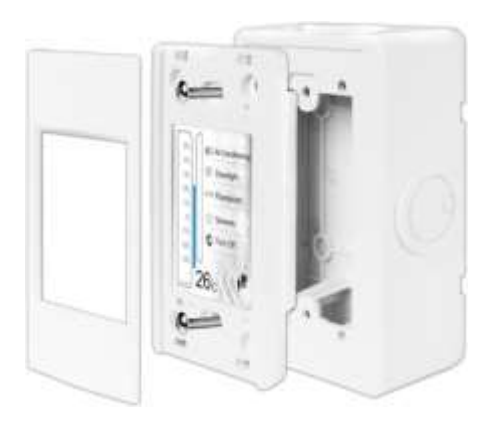

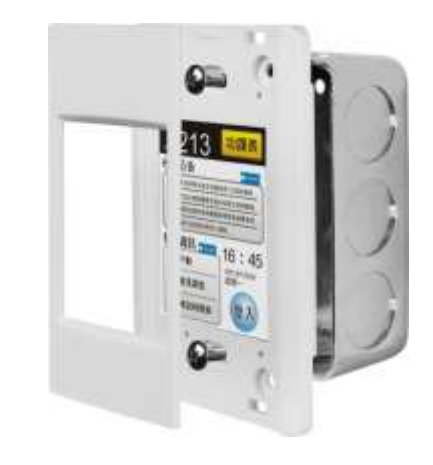